# Zpráva z praxe IBIS information system a.s.

Petr Bartes, P2B Moravské Budějovice, 12.5.2002

# **Obsah**

- **1. Úvodní strana**
- **2. Obsah**
- **3. Informace IBIS a.s.**
- **4. Produkty IBIS a.s.**
- **5. Praxe**

# **Informace o firmě IBIS a.s.**

Pro praxi jsem si vybral firmu IBIS information systém. Pro výběr byla důležitá dvě kritéria. První je, že firma má pobočku ve městě, ve kterém bydlím – Moravské Budějovice a druhé, že mi nabídli volbu druhu práce, kterou budu vykonávat. Byla to hlavně práce na hardwaru a údržbě softwaru počítačů klientů firmy, kteří mají zájem o tyto služby.

#### **Sídlo firmy:**

IBIS information system a.s. Dobrovského 4 61200, Brno

## **Pobočka:**

IBIS information system a.s. Purcnerova 60 67602, Moravské Budějovice

## **Firma IBIS se zabývá těmito obory informačních technologií:**

- vytváření webových stránek
- vytváření samotného webdesignu
- vývoj software pro firmy
- vývoj 3D prezentací
- poskytování poradenství v IT
- využívání outsourcingu
- služby klientům
- tvorba multimediálních médií

## **Využití outsourcingu**

 Využívání jiné společnosti při vývoji řešení pro vlastní potřeby a požadavky je velmi oblíbenou a osvědčenou metodou používanou po celém světě. Je tomu tak zejména pro přínos, který outsourcing poskytuje. Na základě statistiky zpracované společností PricewaterhouseCoopers se tato metoda používá v 73% zahraničních společností, přičemž 95% z nich jsou s poskytnutými řešeními plně spokojeny. Nejběžnějšími pozitivními faktory jsou nižší náklady, lepší profesionální znalosti outsourcingových společností, vysoce kvalitní zpracování a rychlost realizace projektu. Preferovanou výhodou outsourcingu je 100% dodržování plánovaného rozpočtu. Při využívání služeb outsourcingu nemusíte

riskovat překročení hranice rozpočtu, protože zodpovědnost je plně na outsourcingové společnosti.

# **Produkty firmy IBIS information system a.s.:**

## **MenuX**

Toto JAVA menu Vám přináší neuvěřitelné množství způsobů a možností na všech platformách podporujících JAVA aplety. MenuX může pracovat jak v obecně rozšířených operačních systémech (např. Windows a Unix), tak i v Netscape Navigator, Microsoft Internet Explorer nebo jiných prohlížečích s podporou Javy. S MenuX můžete vytvářet svá vlastní uživatelská dialogová okna a vlastní ověřovací funkce, které Vám umožní dělat přesně to, co chcete. MenuX se ovládá opravdu snadno. Tyto dvě rozšířené funkce nebyly u jiných produktů k dispozici, dokud se neobjevilo MenuX. V tomto produktu jsou obsaženy také standardní funkce jako tlačítka, svinovací menu, běžné ověřovací funkce a autorizační funkce.

#### **Ramess 2000**

 IBIS vyvinul plně modulární bankovní informační systém Ramess 2000, který integruje nejmodernější technologické trendy, umožňuje rychlou komunikaci a usnadňuje poptávku a nabídku. Ramess 2000 se skládá z nezávislých modulů, z nichž každý obsahuje rozhraní sítě poboček, rozhraní centrálního managementu a rozhraní internetového a mobilního bankovnictví. S využitím všech modulů je možné vyvinout on-line banku poskytující vedle již ověřených funkcí i funkce nové.

Systém plně podporuje samoobslužné zóny a zpracování kreditních kart. Je připravený na e-commerci - obsahuje systém pro autorizaci objednávek a lze jej připojit k virtuálním obchodům.

## **Ramess 2000 Internetbanking**

Ramess 2000 Internetbanking je jedním z klíčových modulů bankovního informačního systému Ramess 2000. Přesto však byl vyvinut jako zcela samostatný modul, který lze nezávisle na Ramessu nasadit na jakýkoli bankovní systém. Ramess 2000 Internetbanking je služba, která klientům umožňuje správu jejich účtů po celý rok z vlastního počítače.

Systém poskytuje komplexní bankovní služby - pasivní i aktivní. K pasivním službám patří informace o zůstatcích na účtech, historie pohybů na účtech, sestavy termínovaných vkladů a dalších produktů, dále pak modelování výnosnosti alokovaných prostředků nebo nákladnosti úvěrů, včetně modelování splátkových kalendářů. Aktivní část služby umožňuje provádění bezhotovostních plateb, zakládání termínovaných vkladů a dalších produktů dle nabídky banky. Systém nabízí klientovi také možnost zasílání výpisů z účtu na jeho e-mailovou adresu, podporuje protokol SET, platební karty a přechod k elektronickým penězům.

… a mnoho dalších projektů …

# **Praxe**

 Mým odborným vedoucím byl zvolen Dušan Pevný – product manager, tel. číslo: 0617/422633. e-mail pevny@ibis.cz

 Ihned od začátku jsem byl podle své volby pověřen prací na hardwaru a softwaru. Dostal jsem za úkol prověřit a opravit případné nedostatečnosti na téměř všech počítačích ve firmě – je jich asi 20.

 První problém byl naprosto nefunkční počítač sekretářky ředitele. Po zapnutí počítače se kromě roztočení větráků nestalo vůbec nic.

Hardwarová specifikace:

 procesor Intel Celeron 333A motherboard ASUS řady P s intel 440 BX chipsetem 128MB modul SDRAM 100 MHz @ 66 MHz grafická karta ATI Xpert99 s chipem Rage 128 a 8MB RAM HDD Seagate medalist 5400 rpm 6,4 GB CD ROM BTC 36x zvuková karta PCI s chipem ESS 1869 ethernet Realtek RTL 8019 PnP LAN

 Výbava je to vcelku standardní a po mých předchozích zkušenostech tato konfigurace nehrozila nekompatibilitou. Bylo tedy třeba probrat se všemi detaily zapojení počítače. Takto se projevující závada bývá často zapříčiněna uvolněnou grafickou kartou, jenže to nebyl tento případ. Další věcí mohl být uvolněný modul SDRAM 128MB. Ale to by se alespoň objevila úvodní obrazovka s volbou vstupu do BIOSU a doprovázeno zuřivým pípáním ze speakeru, jenže to se taky nedělo. Zkusil jsem tedy všechny karty vyjmout a znovu pečlivě zasunout. Tato operace také nepomohla, takže podezření padlo na procesor. Procesor byl ve SLOTu 1 bez vodících lišt, takže vyjmutí nebylo nikterak

obtížné. No a závada byla na světě. Celou věc způsobila hliníková pilina, která se nějak oddělila z chladiče procesoru a zaklesla se na plošném spoji procesorové destičky. Jenže procesor mohl být tím pádem zničen, ale jelikož byl i se závadou v desce nainstalován, tak jsem si mohl dovolit zkusit ho i po zásahu. Je sice záhadou, že ona pilina způsobila spojení na plošném spoji, protože je celý povrch pokrytý lakem, ale oprava pomohla a počítač se rozběhl. Dále bylo třeba zkontrolovat, otáčky větráku na procesoru a jeho teplotu. Po jedné minutě běhu počítače byly otáčky na hodnotě asi 5500 rpm, ale teplota procesoru byla na Celeron 333MHz poměrně vysoká - 69°C. To bylo nepřípustné. Chladič jsem tedy odmontoval a pátral po příčině. Otáčky větráku byly v normě, ale teplota neuvěřitelně vysoká. Odpověď se nabízí sama. Chladič nedoléhal na tělo procesoru, kvůli ohnutému držáku. Takže držák jsem opravil, z procesoru otřel starou pastu, dal tam kapku nové pasty a chladič nainstaloval. Po spuštění a minutě běhu byly otáčky kolem 5500 rpm a teplota procesoru 44°C. Což je podstatně přijatelnější hodnota.

 Samozřejmě, že na 3 roky neopravovaném počítači se nahromadí spousta 'softwarových nečistot'. Nepočítaje samotný produkt Microsoftu Windows 98. Samotný adresář měl zhruba 2,2 GB!! Z toho 1,4 GB bylo v temporary souborech. Po přechodu do sleep režimu se počítač už neprobudil. Při používání programu Explorer se při scrollování na obrazovce objevovaly náhodné grafické chyby. To bylo naprosto nepřijatelné! Jedinou možnou volbou bylo přeinstalování celého systému. Disk jsem vyčistil ručně pomocí volkov commanderu.Adresář Windows jsem smazal z DOSu a zálohoval jsem si adresáře plocha a nabídka start – ten bylo potřeba také trochu vyčistit. Práce s diskem se podstatně urychlí po spuštění smartdrv.exe. Je to velmi pracné, ale odměnou je ponechání důležitých dat na disku. Po přeinstalování systému na Windows 98 SE a nainstalování všech ovladačů, všechny výše jmenované závady pochopitelně zmizely. Jako další jsem nainstaloval nejnovější verzi ovládacího softwaru na tiskárnu Hewlett Packard 845i, které jsem stáhl z internetu. Ale po instalaci se projevily nedostatky v tisku. Špatně se tiskla grafika, nedotiskly se spodní okraje stran a nefungovalo nastavení kvality tisku – tisklo se pořád nejvyšší photo kvalitou. To je samozřejmě neakceptovatelný stav a bylo nutno jej řešit. Nejdřív jsem se pokoušel hledat chyby v nastavení těchto ovladačů, potom v různých konfiguračních souborech, ale nikam to nevedlo. Tak jsem použil původní verzi ovladačů z originálního CD k tiskárně. Je velmi pozoruhodné, že výrobce zveřejňuje nefunkční nové verze ovladačů na internetu. Podotýkám, že to samozřejmě nebyla žádná beta verze! Potom už počítač fungoval bez problémů.

Dalším problémem byl sice už zastaralý, ale potřebný počítač, který fungoval jako dočasný server připojení k 128kbit lince. Přes 2 roky se nepoužíval a nyní bylo třeba jako záskok místo serveru nynějšího, který byl odeslán na opravu k výrobci.

#### **HW specifikace:**

Intel pentium 233 MMX motherboard ASUS řady P s intel TX chipsetem 128 MB RAM DIMM (2x64) HDD 6,4 GB Seagate medalist 5400 rpm Grafická karta ATI Rage IIc 4MB RAM

Po zapojení se normálně rozběhl, ale po určité době se v systému Windows 98 začaly objevovat zprávy o chybě v registru. Po další chvíli známé blue screeny a následovala úplná havárie počítače.

Tyto indicie vedou jednoznačně k úvahám o problémech v hardwaru, jelikož před tím počítač absolvoval několikeré přeinstalování systému, ale se stejným nebo podobným výsledkem. Začal jsem kontrolou teploty procesoru. Ta byla 51°C, takže v pořádku. Z internetu jsem si stáhl utilitky na testování procesoru a paměti a po testu pamětí se ukázalo, že je chyba na 47 Mbytu. To se sice stát může, ale velmi nápadné bylo, že se chyba objevila i při jedné operaci procesoru, ne při použití MMX instrukcí. To se mi zdálo jako příliš nápadná náhoda. Pak jsem se dozvěděl, že před odstavením z provozu počítač obsahoval jinou grafickou kartu než nyní. Před tím tam byla nainstalovaná S3Trio64V+ s 4 MB RAM. Tak jsem si ve skladu našel kartu sice se stejným čipem, ale jen 2 MB paměti – protože tam 4 MBytová nebyla. Kartu jsem nainstaloval do počítače a všechny příznaky rázem zmizely. Paměť v pořádku i procesorová chyba byla odstraněna. Je to poměrně neuvěřitelné, že takto závažné chyby vzniknou na tak nečekaných místech, jako jsou paměť RAM a procesor, v zapříčinění nekompatibility základní desky s grafickou kartou na tak nečekaných místech, jako jsou paměť RAM a procesor.

Jedním z dalších úkolů jsem dostal nainstalovat několik operačních systémů na jeden počítač. Tento počítač má ve firmě v budoucnu sloužit k testování softwaru v různých operačních systémech. Tak jsem musel vybrat ze skladu takové komponenty, které zaručí dostatečný výkon pro všechny zamýšlené operační systémy a zároveň to bude reprezentant průměrného počítače dneška.

#### **HW specifikace:**

Intel pentium III 500 MHz motherboard ASUS řady P s intel 440BX chipsetem 128 MB RAM DIMM HDD 8,4 GB Seagate medalist 5400 rpm Grafická karta S3 Savage4 3D 32MB

Na tomto počítači měly být nainstalovány tyto operační systémy:

MS Windows 95 OSR2 MS Windows 98 SE MS Windows NT 4.0 Workstation MS Windows 2000 Professional

 Na první pohled by si člověk řekl, že by to neměl být žádný větší problém, ale to se zdá skutečně jen na první pohled!

 První problém musí vzniknout při úvaze o rozdělení disku. Windows 95 a Windows 98 používají pouze souborový systém FAT resp. FAT32. Windows NT umí používat jen FAT a NTFS4. Windows 2000 používají FAT, FAT32, NTFS4 a NTFS5.

 K dispozici jsem měl disk o kapacitě 8,4 Gbyte. Bylo třeba jej pochopitelně rozdělit na několik diskových oddílů. K rozdělení bylo možno samozřejmě použít mnoho programů od fdisku, přes disk druida až po Partition Magic 4.0. Zvolil jsem posledně jmenovaný program, protože s ním mám dobré zkušenosti z vlastní praxe. Existují sice novější verze tohoto softwaru, ale při jejich používání se mi objevily závažné potíže s tuhnutím počítače a následnou ztrátou dat. Disk jsem musel připojit k jinému počítači s Windows, abych mohl Partition Magic použít. Připojil jsem ho na primární IDE kanál k 10 GB disku Seagate Barracuda II ATA 66 přepnutým jako MASTER. Připojený disk musel tedy být přepnut do módu SLAVE. Po nastavení BIOSu a nabootování Windows 2000 Professional, které byly hlavním operačním systémem počítače se samy vyhledaly ovladače, nainstalovaly a následovala tradiční procedura restartu, kterou všichni dobře známe z většiny operačních systémů od MICROSOFTu.

Práce s Partition Magicem je snadná, takže jsem rozdělení provedl takto:

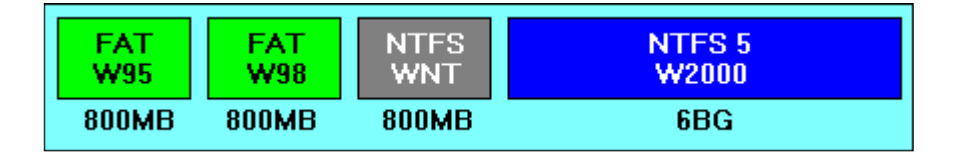

 Systém Windows 2000 měl být používán na stanici jako hlavní, proto jsem mu přidělil nejvíce místa. Ostatní systémy měly sloužit jen k testování a mají tedy jen místo potřebné ke svojí plné funkčnosti s tím, že je pamatováno na nějaké místo pro další software (service packy pro Windows NT nebo Internet Explorer, atd…).

 Jenže pak nastaly problémy. Windows 95 ani Windows 98 nepodporují společnou instalaci na jeden počítač! Toto lze vyřešit podle mne jediným způsobem a to inteligentním BOOT MANAGERem. V instalaci Partition Magicu je i Boot Magic, což je přesně to, co jsem potřeboval. Umí totiž skrývat diskové oddíly. Takže ve výsledku to muselo vypadat tak, že po nabootování

jednoho z těchto dvou systémů byl 'vidět' jen jeden disk C: a ten druhý byl skrytý.

 Potom přišel na řadu systém Windows NT 4.0 Workstation. Instalace proběhla v pořádku. Avšak tento systém – ostatně jako každý systém Windows založený na NT technologii – obsahuje NT LOADER. Což je podstatně 'hloupější' zavaděč než Boot Magic. Takže se sám zapsal do MASTER BOOT RECORDu a nahradil Boot Magic. Bylo mi jasné, že po instalaci Windows 2000, které také používají NT technologii potažmo NT Loader, se stane stejná věc. Vznikl však další problém. Windows NT 4.0 používají souborový systém NTFS verze 4, zatímco Windows 2000 používají NTFS 5. To by až tak nevadilo, ale tady se projeví další záhadný postup Microsoftu. W2k pokud najdou na disku souborový systém NTFS 4, změní ho automaticky na NTFS 5. Jenže s tímto souborovým systémem neumí pracovat Windows NT 4.0, z čehož vyplývá, že pokud neuděláme opatření před instalací Windows 2000, jsou Windows NT nenávratně ztraceny! Toto opatření je prakticky stejné, jako v předchozím případě. Nainstalovat Boot Magic a skrýt Windows NT partition.

Potom můžeme Windows 2000 nainstaloval ihned, ale jen z bootovacího disku CD. Po instalaci jsem znovu nainstaloval Boot Magic, protože jej zase přepsal v master boot recordu NT Loader a nastavil do finální podoby.

Jediná slabina tohoto postupu je ta, že po nastartování Windows 2000 se jako disky C: ukáží partition s FAT souborovým systémem a jako disk E: teprve partition s NTFS 5 a Windows 2000. To však záleží na zvyku. Je to trochu alchymie, ale výsledek byl opravdu plně funkční.

V přízemí sídla firmy je také malá kavárna se čtyřmi počítači a přístupem na internet. Kavárna sice k firmě nepatří, ale podle smlouvy jí přísluší údržba těchto počítačů.

#### **Hardwarové specifikace:**

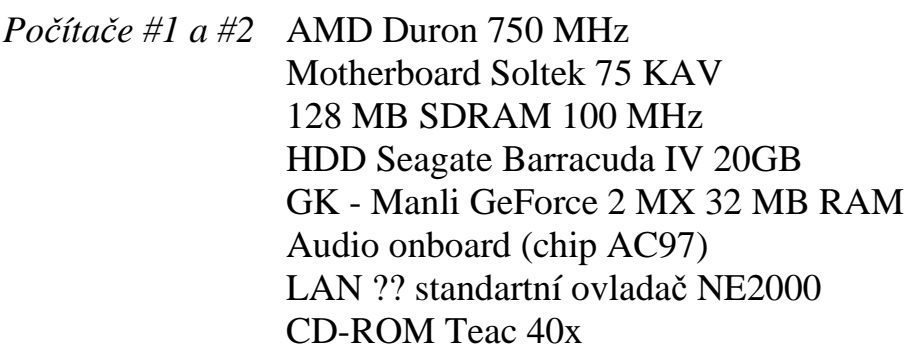

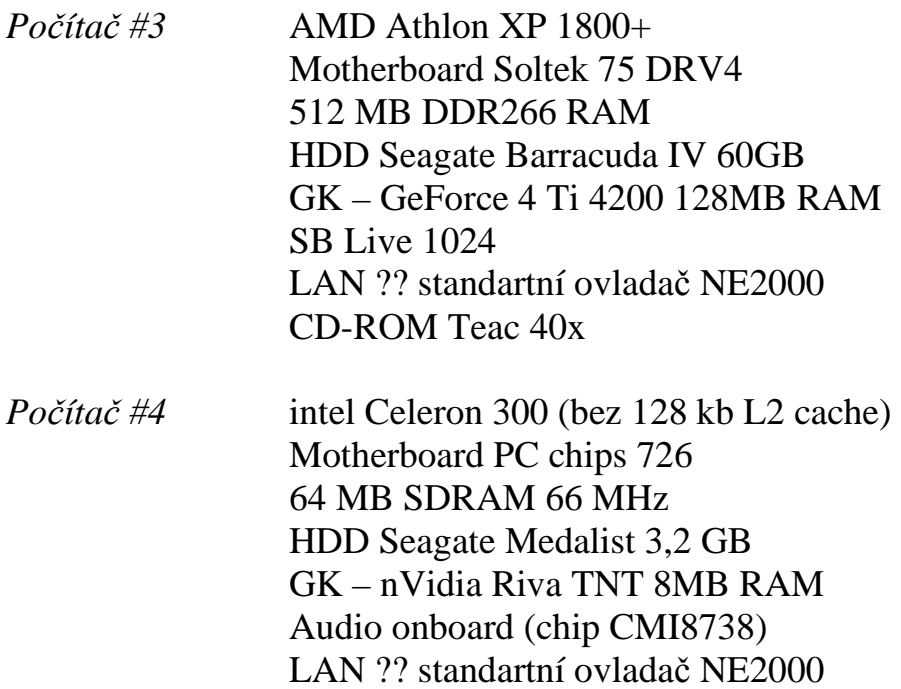

CD-ROM BTC36x

 K těmto počítačům byly připojeny dvě inkoustové tiskárny Hewlett Packard 845i. Operační systém Windows 98 SE a na počítači #4 Windows 95 OSR2. Ve všech sytémech byl nainstalován ochranný software Optim Access.

 Přišly stížnosti na 'divně fungující' tisk na všech počítačích a slabý výkon počítače #4.

 O výkonu počítače #4 nemá příliš smysl se bavit, pokud stojí na stole s výše popsanými počítači, zvláště v případě síťových 3D her. První 3 počítače mají nesporně ve hrách i systému Windows výkon velmi vysoký, zatímco počítač #4 se v dnešní době rozhodně na hraní her nehodí. Práce na počítači s 64MB RAM taky není zrovna příjemná. První procesory Celeron s jádrem Covington měly při absenci 128kB L2 cache výkon podobný procesoru intel pentium 133 MHz, což už dnes nepostačuje ani k pohodlnému surfování po internetu. Tento neduh napravila až řada procesorů Celeron Mendoccino, která již 128 kB L2 cache poskytovala.

 Navrhl jsem tedy novou sestavu počítače, protože vedení kavárny trvalo na tom, že počítače musí zvládat i hry nejen internet. Počítač šlo samozřejmě velmi levně upgradovat výměnou procesoru (ve skladu jsem si našel příhodného Celerona 433 Mendoccino), přikoupením alespoň 128MB RAM a případně výměnou pomalého disku Seagate Medalist 3,2 GB jen s rozhraním ATA33. O této sestavě se ještě zmíním dále, protože mi později připadla práce smontování a zprovoznění tohoto počítače.

Nejdříve jsem se tedy vrhl na opravu tisku. Ihned po nastartování prvního počítače jsem zjistil příčinu problému. Systém Optim Access požaduje při své aktivaci resp. deaktivaci heslo. Toto heslo bylo naprosto nevhodně zvolené a

člověk s nějakými zkušenostmi s počítači na něj přišel velmi záhy. Toto heslo bylo pravděpodobně nějakým automaticky nastaveným heslem po instalaci ochranného softwaru, protože pokud zní heslo 'GHOST' tak na něj po chvíli zkoušení přijde opravdu leckdo. Někdo tedy deaktivoval Optim Access a potom si v systému Windows 98 i 95 může dělat naprosto cokoliv. Nastavení bylo úplně špatně. Naštěstí se ten vtipálek nepokoušel nastavit nic jiného než tisk. Oprava byla tedy i přes nutnost stahování ovladačů z internetu jednoduchá. Přesto jsem si musel dát pozor na verzi ovladačů, ale tento problém jsem už popisoval. Systém Optim Access jsem poté opatřil novým heslem, u kterého podobná 'nehoda' již nehrozí. Nastavil jsem sdílení tiskáren inteligentněji než bylo. Ke každým dvěma počítačům jedna tiskárna, protože počítače byly odděleny rohem místnosti a stály po dvou vždy na jednom stole. Předtím byly na jednom stole dvě tiskárny a dva počítače, což je prostě hloupost. Tak jsem jednu přemístil.

Budu se teď věnovat tomu novému počítači, který měl nahradit onen pomalý. Dostal jsem cenový limit 35000 korun.

## **HW specifikace:**

AMD Athlon MP 1600+ Motherboard Soltek 75 DRV4 512 MB DDR266 RAM GK – ABIT GeForce 4 Ti 4400 128 MB HDD Seagate Barracuda IV 60 GB Audio SB Live 1024 CD-ROM Teac 40x + myš, klávesnice, …

Do rozpočtu jsem se samozřejmě vešel. S touto konfigurací souhlasili i moji kolegové při konzultaci. Možná by mohl někdo namítnout, proč do počítače do kavárny montovat SB Live, který je spíše vhodný na domácí použití pro svou funkci prostorového zvuku, což by bylo v kavárně značně nepohodlné, ale bylo mi sděleno, že kvalitní zvuková karta je třeba, protože majitel kavárny si příležitostně bere počítače na nějaké velké akce s počítačovými hrami. Při montáži počítače nenastaly vcelku žádné potíže, protože již s ní mám řadu zkušeností. Je jen třeba při prvním spuštění počítače – ještě bez periferií – dát si pozor na teplotu procesoru, zda dobře dosedá chladič na tělo procesoru.

V chlazení svých procesorů je v dnešní době lepší firma intel, protože své procesory opatřuje několika technologiemi na kontrolu teploty procesoru. Předně to je samotná konstrukce procesoru. Obě firmy sice používají k výrobě procesorů měděnou technologii namísto zastaralé hliníkové, ale jen procesory intelu mají zvenku kovovou styčnou plochu téměř po celém povrchu horní strany procesoru, zatímco AMD ne. Dlužno poznamenat, že měděná technologie nejen šetří energii, ale lépe rozvádí parazitní teplo po vnitřku procesoru. Druhá

technologie intelu spočívá zjednodušeně řečeno na vykonávání prázdných instrukcí. tzn. Když se procesor začne přehřívat, mezi vykonávané instrukce se vkládají prázdné a procesor se tím méně zatěžuje.